## **Automatic Deduplication**

To understand duplication problem and how automatic deduplication is used, read article [Deci](https://confluence.netvizura.com/display/NVUG/Choosing+Exporters#ChoosingExporters-DecidingWhethertoUseAutomaticDeduplication)  $\odot$ [ding Whether to Use Automatic Deduplication.](https://confluence.netvizura.com/display/NVUG/Choosing+Exporters#ChoosingExporters-DecidingWhethertoUseAutomaticDeduplication)

## To enable automatic deduplication:

- 1. Go to [blocked URL](https://www.netvizura.com/images/CogWheel.png) **> Settings > NetFlow Settings > Configuration > Automatic**
- 2. **Select Enable Deduplication**

Δ

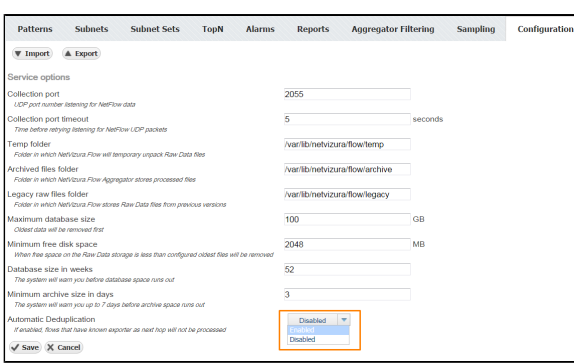

Δ In order to achieve automatic flow deduplication in Traffic Patterns and Subnet Sets, it is required that **ALL devices in flow continuity are configured as exporters**.